# **UNIVERSIDADE FEDERAL DO RIO GRANDE DO NORTE SISTEMA DE BIBLIOTECAS**

# **Orientações para normalização de Trabalho de Conclusão de Curso na modalidade de Artigo**

Os elementos que serão recomendados neste documento foram baseados na NBR 6022:2018 – Artigo em publicação periódica técnica e/ou científica, no entanto, por se tratar de um Trabalho de Conclusão de Curso (TCC), adotou-se também alguns elementos da NBR 14724:2011 – Apresentação de Trabalhos Acadêmicos. Nesse sentido, para caracterizar o TCC na modalidade de "Artigo", optou-se por estabelecer como obrigatórios os elementos pré-textuais: capa, folha de rosto e folha de aprovação, seguidos pela parte textual do artigo e pelos elementos pós-textuais.

### **Entende-se, neste modelo, como elementos pré-textuais obrigatórios**

#### **Capa**

**Folha de rosto:** na parte inferior da página, convém indicar uma licença *Creative Commons* para o seu TCC. Para conhecer e escolher a que melhor se adequa as características de seu trabalho, acesse: creativecommons.org

Este tutorial também auxilia na compreensão e no uso das licenças: https://br.creativecommons.net/wp-content/uploads/sites/30/2021/02/CartilhaCCBrasil.pdf

Para facilitar o uso da licença no TCC é só escolher uma das opções abaixo, usar a imagem, o texto (espaçamento simples) e o endereço jurídico (URL):

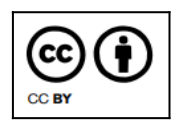

Esta obra está licenciada com uma licença *Creative Commons* Atribuição 4.0 Internacional. Permite que outros distribuam, remixem, adaptem e desenvolvam seu trabalho, mesmo comercialmente, desde que creditem a você pela criação original. Link dessa licença: creativecommons.org/licenses/by/4.0/legalcode

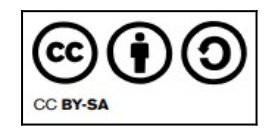

Esta obra está licenciada com uma licença *Creative Commons* Atribuição 4.0 Internacional. Permite que outros remixem, adaptem e desenvolvam seu trabalho, mesmo para fins comerciais, desde que creditem a você e licenciem suas novas criações sob os mesmos termos. Link dessa licença: creativecommons.org/licenses/by-sa/4.0/legalcode

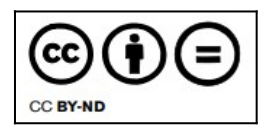

Esta obra está licenciada com uma licença *Creative Commons* Atribuição 4.0 Internacional. Permite que outros reutilizem o trabalho para qualquer finalidade, inclusive comercialmente, no entanto, ele não pode ser compartilhado com outros de forma adaptada, e o crédito deve ser fornecido a você. Link dessa licença: creativecommons.org/licenses/by-nd/4.0/legalcode

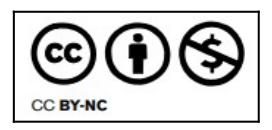

Esta obra está licenciada com uma licença *Creative Commons* Atribuição 4.0 Internacional. Permite que outros remixem, adaptem e construam seu trabalho de forma não comercial e, embora seus novos trabalhos também devam reconhecê-lo e não serem comerciais, eles não precisam licenciar seus trabalhos derivados nos mesmos termos. Link dessa licença: creativecommons.org/licenses/by-nc/4.0/legalcode

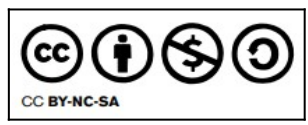

Esta obra está licenciada com uma licença *Creative Commons* Atribuição 4.0 Internacional. Permite que outros remixem, adaptem e desenvolvam seu trabalho de forma não comercial, desde que creditem você e licenciem suas novas criações sob os mesmos termos. Link dessa licença:

creativecommons.org/licenses/by-nc-sa/4.0/legalcode

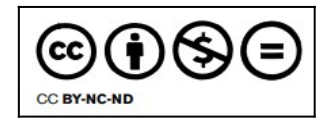

Esta obra está licenciada com uma licença *Creative Commons* Atribuição 4.0 Internacional. Esta é a mais restritiva das seis licenças principais, só permitindo que outros façam download dos seus trabalhos e os compartilhem desde que atribuam crédito a você, mas sem que possam alterá-los de nenhuma forma ou utilizá-los para fins comerciais. Link dessa licença: creativecommons.org/licenses/by-nc-nd/4.0/legalcode

**Ficha catalográfica:** apesar de não ser considerado um elemento pré-textual e não entrar na contagem de folhas, a ficha catalográfica é item obrigatório para os trabalhos acadêmicos (dissertação, tese, monografia, relatório, artigo, entre outros). De acordo com sua vinculação você poderá solicitar a ficha da seguinte forma:

● Os alunos de graduação solicitarão por meio do SIGAA, na aba BIBLIOTECA – Serviços ao usuário – Serviços diretos – Ficha catalográfica.

● Os alunos de pós-graduação solicitarão a ficha pelo caminho dos 10 passos da pós defesa, mas receberão na mesma aba BIBLIOTECA – Serviços ao usuário – Serviços diretos – Ficha catalográfica.

Em ambas as solicitações a ficha estará pronta quando o status estiver como ATENDIDA. O Sistema de Bibliotecas da UFRN terá o prazo de até 02 dias úteis para atendimento da ficha catalográfica.

**Folha de aprovação:** esta página NÃO DEVE POSSUIR AS ASSINATURAS, a fim de evitar falsificações/plágio de assinaturas. Não confundir a folha de aprovação com a ata da defesa.

#### **Elementos textuais**

Neste momento, o autor segue o modelo indicado no *template*, porém se o artigo foi escrito de acordo com padrão para submissão em um periódico específico, este pode ser mantido, se for um consenso entre o orientando e o orientador, respeitando e mantendo os elementos pré-textuais estabelecidos para a finalidade de TCC propostos neste documento.

Sequência dos elementos textuais sugeridos no *template*:

#### **Título do artigo**

#### **Título em língua estrangeira**

**Autor:** a NBR 6022:2018, define autor como "pessoa(s) física(s) responsável(eis) pela criação do conteúdo intelectual [...]". Para este modelo de TCC, o autor é o aluno que está sendo avaliado pela banca examinadora.

**Resumo Resumo em língua estrangeira Introdução Desenvolvimento Considerações finais**

#### **Elementos pós-textuais**

Aqui serão apresentados os elementos que completam o TCC.

**Referências:** elemento obrigatório, as referências devem seguir a ordem alfabética de autoria, são alinhadas à esquerda, com espaçamento simples, sem a divisão de tipo de materiais como demonstrado no *template*. Deve constar todos os documentos que foram citados no corpo do trabalho. Para mais esclarecimentos deve-se procurar o bibliotecário da unidade, consultar as normas (ABNT, Vancouver, APA, entre outras) e ao utilizar uma delas, padronizar o conteúdo das referências do início ao fim.

**Apêndice:** elemento opcional.

**Anexo:** elemento opcional.

**Agradecimentos:** elemento opcional.

### **Regras de formatação**

As informações que deverão ser preenchidas ou adequadas estarão em vermelho no *template*.

**Numeração das seções:** a numeração progressiva das seções fica a critério do autor incluí-las ou não. Exemplo: **1 INTRODUÇÃO** ou **INTRODUÇÃO**.

**Paginação:** a partir da folha de rosto todas as folhas são contadas, mas a numeração da página (em algarismos arábicos) só aparece a partir da introdução.

**Formatação da página:** superior e esquerda: 3 cm. Inferior e direita: 2 cm.

**Fonte do texto:** arial, tamanho 12. Para citações com mais de três linhas e notas de rodapé fonte tamanho 11.

**Espaçamento:** simples para todo o trabalho.

#### **Extensão do documento: PDF/A (modelo acessível legível por máquina)**

- Word formato doc.: Arquivo > Salvar como > PDF > Opções. Marcar as opções: Marcas estruturais do documento para acessibilidade e Compatível com ISO 19005-1 (PDF/A).
- LibreOffice: Arquivo > Exportar como > Exportar como PDF. Marcar a opção: Arquivo (PDF/A, ISO 19005) > Exportar.

**Atenção**: No modelo final, salve o arquivo do seu trabalho, obrigatoriamente, em formato PDF/A, nomeando-o da seguinte forma:

PrimeirasPalavrasdoTitulo Sobrenome Ano (Ex.: MetadadoeIndexacao Maia 2022).

**Depósito do TCC no repositório:** seguir orientações em "Tutoriais", no site: repositorio.ufrn.br

### **NOVIDADE!**

## **Você tem a opção de deixar as imagens do seu TCC acessíveis para pessoas com deficiência visual.**

Aqui serão apresentados os elementos de formatação que promovem a acessibilidade na leitura das imagens do seu TCC por pessoas com deficiência visual. Ao seguir essas regras, o texto pode ser facilmente lido por *softwares* leitores de tela.

As diretrizes gerais de formatação como fonte, espaçamento e paginação seguem as orientações mencionadas anteriormente neste *template*. Já se o seu TCC apresentar **imagens** (ilustrações, gráficos, mapas, fotos etc) essas podem ser descritas, uma vez que *softwares* leitores de tela não identificam imagens, apenas o texto. A descrição das imagens deve ser clara e objetiva, obedecendo aos seguintes elementos de descrição:

- O que/quem: identificar o sujeito, objeto ou cena a ser descrita;
- Onde: localizar o sujeito, objeto ou cena a ser descrita;
- Como: empregar adjetivos para qualificar o sujeito, objeto ou cena da descrição;
- Faz o que/como: empregar verbos para descrever a ação e advérbio para descrever as circunstâncias da ação;
- Quando: utilizar o advérbio para referenciar o tempo em que ocorre a ação.

**Texto Alternativo:** a descrição das imagens deve vir registradas em Texto Alternativo. O Texto Alternativo, ou Atributo ALT é uma ferramenta de editores de texto (Word, LibreOffice ou Documentos do Google) que permitem registrar a descrição da imagem de forma que esta não fique visível no texto, apenas o *software* leitor de telas irá ter acesso à descrição da imagem.

### **Exemplo:**

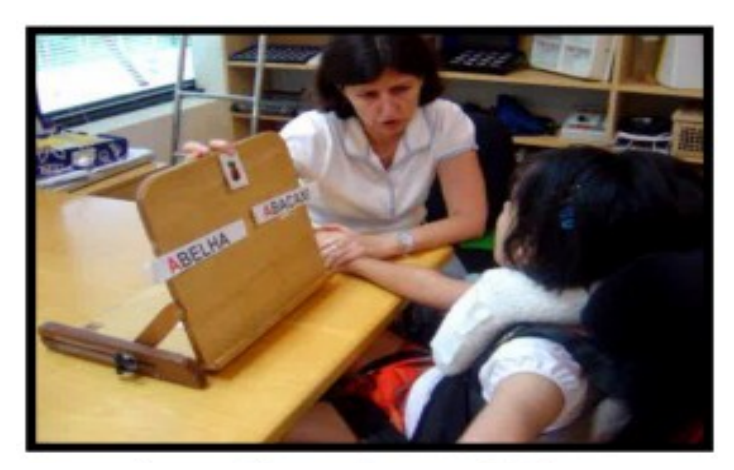

Foto 1 - Descrição de Fotografia

Fonte: http://www.comunicacaoalternativa.com.br/

### **Como descrever a imagem acima na caixa de texto alternativo:**

[Início da descrição]: A foto mostra a professora sentada ao lado da estudante em cadeira de rodas com apoio para o pescoço, na sala de recursos multifuncionais, utilizando uma prancha inclinada onde estão as palavras ABELHA e ABACAXI com a letra A em destaque e o desenho de um abacaxi na parte superior. [Final da descrição].

# **Como incluir o texto alternativo nos editores de texto Word, LibreOffice e documento no Google Drive:**

Word:

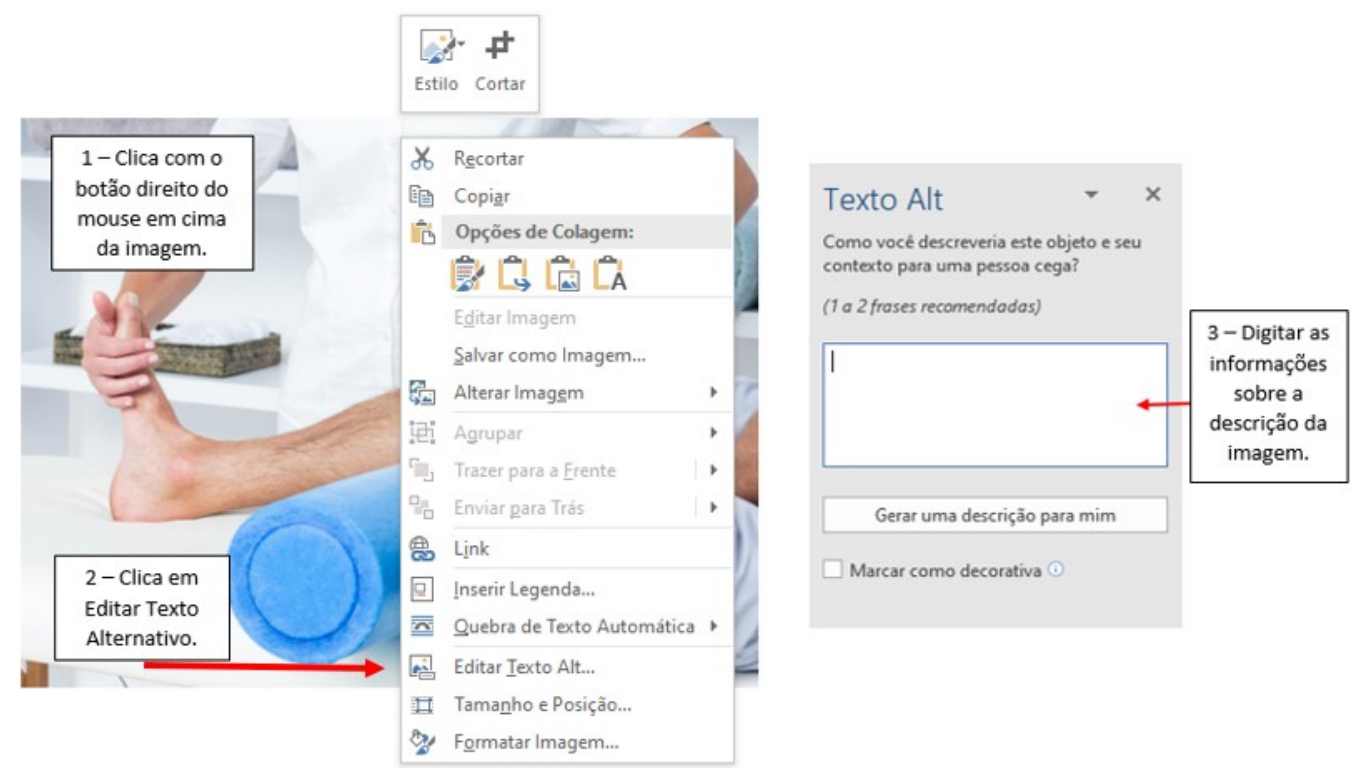

## LibreOffice:

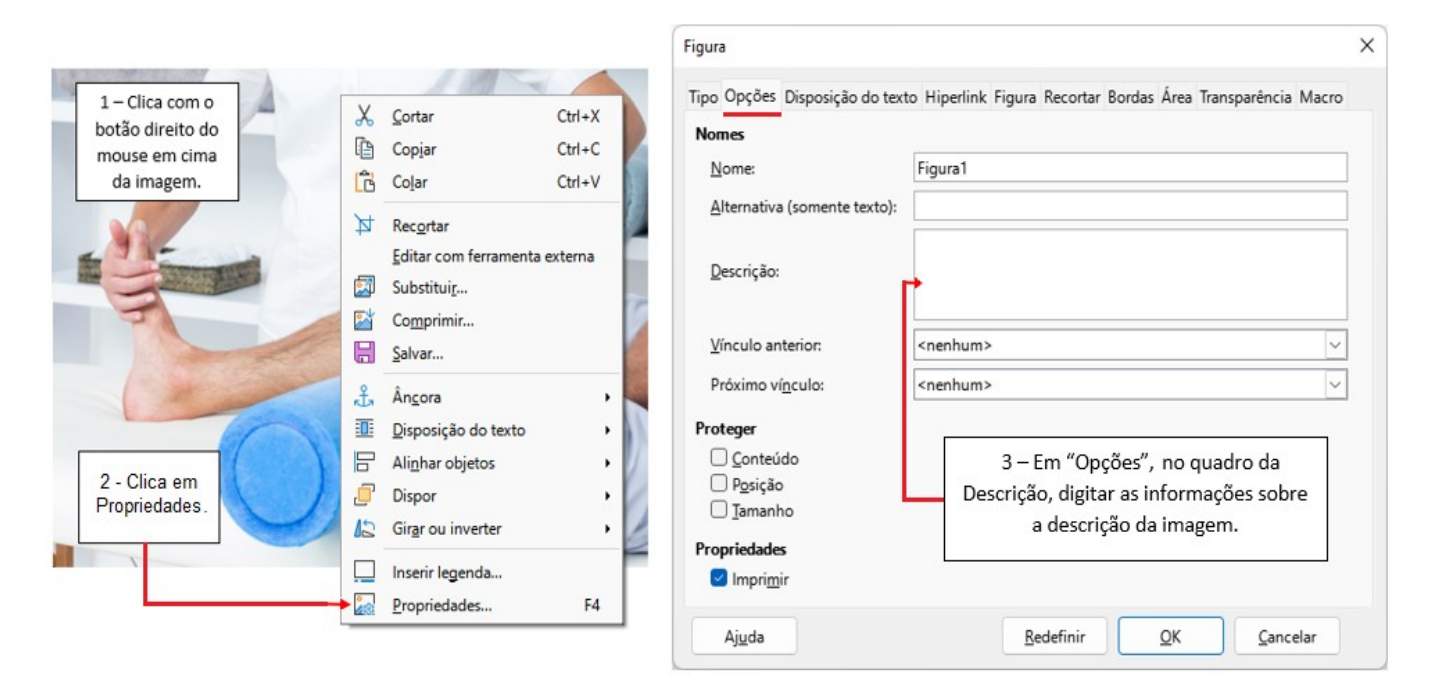

Documento no Google Drive:

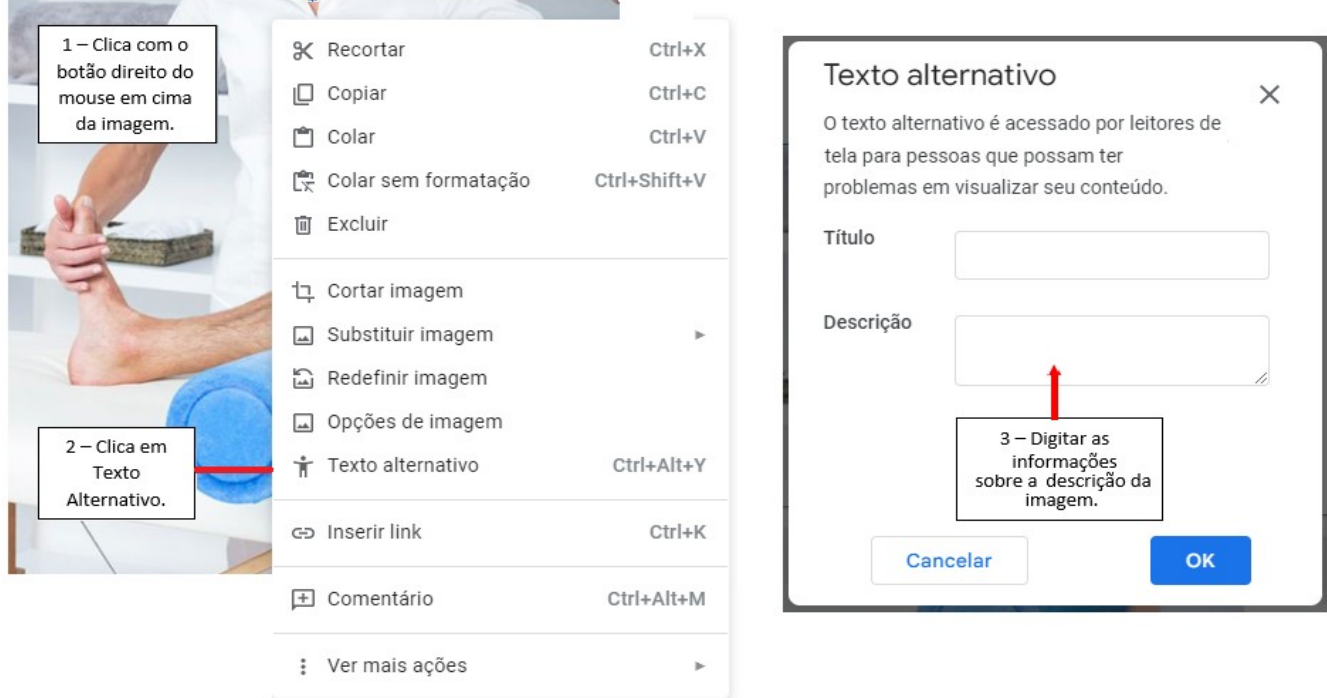

**Para tabelas e quadros:** esses elementos devem ser, preferencialmente, construídos no próprio editor de texto do documento (Word, LibreOffice ou Documentos do Google), para que fiquem legíveis aos *softwares* leitores de tela. Caso seja necessário anexar uma tabela ou quadro em formato de imagem, esses devem ser descritos conforme regras mencionadas anteriormente.